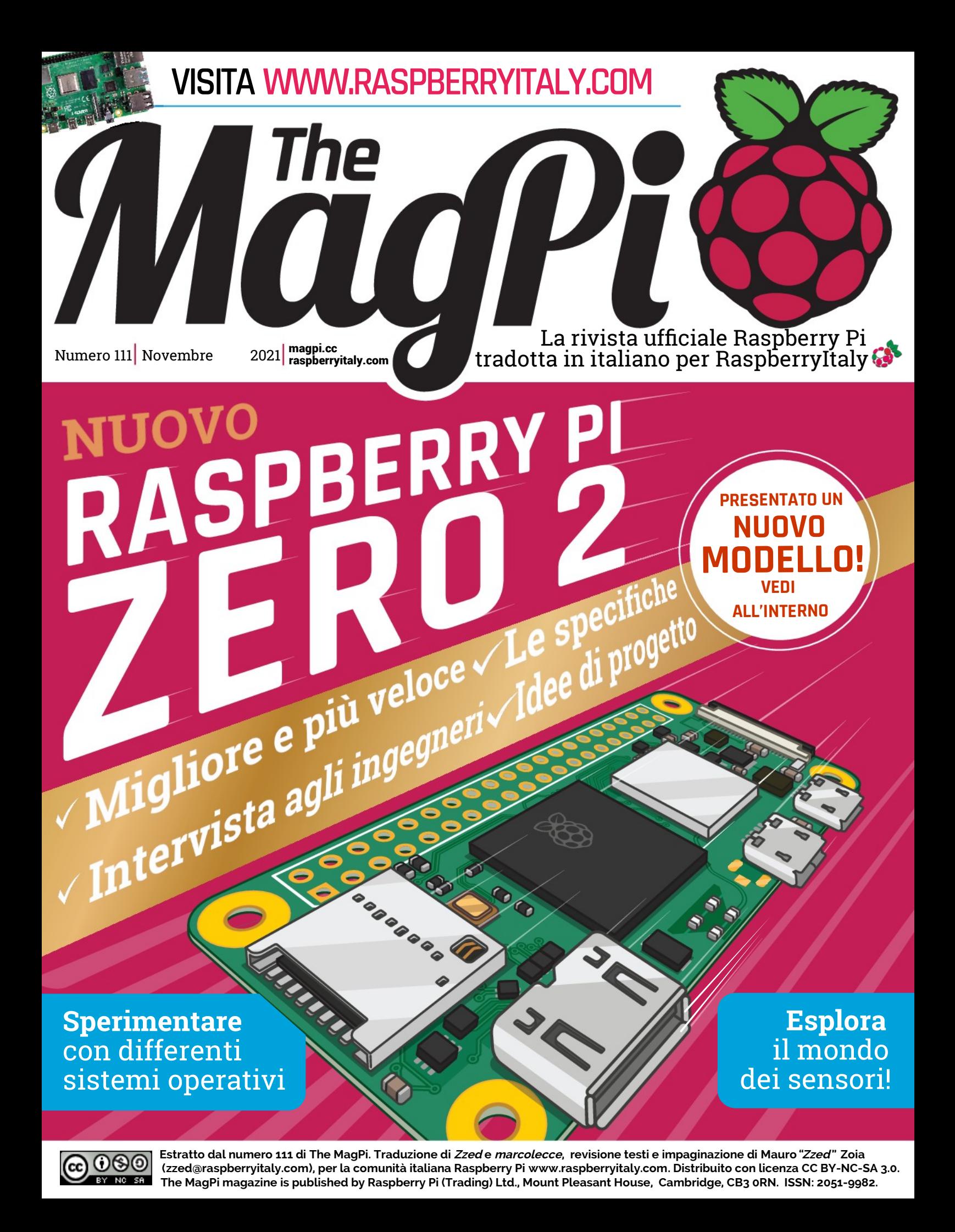

# **Presentazione Raspberry Pi Zero 2 W**

Il più piccolo Raspberry Pi ora racchiude un processore quad-core e funziona oltre cinque volte più velocemente. Raspberry Pi Zero è tornato alla grande. Di **Lucy Hattersley**

**Russia rivista Privista Privista Privista Privista Privista Concentrato di tecnica è stato regalato abbonati alla rivista The MagPi sin dalla sua aspberry Pi Zero è uno dei computer Raspberry Pi migliori di sempre.** questo piccolo concentrato di tecnica è stato regalato a tutti gli introduzione, nel 2015.

 Può anche essere di dimensioni ridotte, ma la reputazione del Raspberry Pi Zero è enorme. Questo mese siamo felici di presentare a tutti voi Raspberry Pi Zero 2 W: ha molto di cui essere all'altezza.

 Viene fornito nello stesso identico formato che conosci e ami. Solo che ora, Zero 2 racchiude un più potente processore ARM quad-core Cortex-A53 funzionante a 1GHz.

 Zero 2 ha lo stesso fattore di forma, quindi puoi togliere un Raspberry Pi Zero dal tuo progetto e mettere un Raspberry Pi Zero 2 W dritto al suo posto e beneficiare immediatamente della maggiore velocità. È anche compatibile con la vasta gamma di kit e progetti innovativi ideati intorno alla piccola scheda.

 Al centro di Raspberry Pi Zero 2 W c'è un nuovissimo SiP (System-in-Package). Un nuovo, entusiasmante approccio di Raspberry Pi, che combina il solito System-on-Chip con la DRAM e consente a una CPU più veloce, occupando lo stesso spazio.

È un nuovo e più veloce giorno per Raspberry Pi Zero, pur mantenendone intatto l'importante patrimonio. Non vediamo l'ora di vedere cosa ne farai.

Presentazione Raspberry Pi Zero 2 W Pagina tradotta da **[Zzed](https://forum.raspberryitaly.com/member.php?action=profile&uid=31)** per **[www.raspberryitaly.com](http://www.raspberryitaly.com/)** Novembre 2021

O D D D D D

**CALL ON REAL** 

# **Ottieni Raspberry Pi Zero 2 W, gratis**

FEATURE | MägPi

Raspberry Pi Zero 2 W viene distribuito gratuitamente a tutti i nostri attuali e futuri abbonati. Se hai un qualsiasi abbonamento alla rivista cartacea *The MagPi*, riceverai un Raspberry Pi Zero 2 W per posta. Tutti i nuovi abbonati riceveranno un Raspberry Pi Zero 2 W assieme al loro abbonamento alla nostra rivista (vedi **[magpi.cc/subscribe](http://magpi.cc/subscribe)**, per maggiori dettagli).

 Raspberry Pi Zero 2 W costa 15\$ ed è disponibile ora da tutti i principali rivenditori Raspberry Pi. Puoi trovare un elenco di rivenditori ufficiali Raspberry Pi su **[magpi.cc/products](http://magpi.cc/products)**.

S

O O

MädPi | FEATURE

# **Incontriamo il Pi Zero 2 W**

**R** aspberry Pi Zero 2 W è progettato per essere sostituibile istantaneamente con Raspberry Pi Zero in un progetto in cors con un fattore di forma identico e la maggior  **aspberry Pi Zero 2 W è progettato per essere sostituibile istantaneamente con Raspberry Pi Zero in un progetto in corso, parte dei componenti nello stesso posto.** Ma **s**cava un po' più a fondo e troverai una miriade di modifiche e miglioramenti in generale.

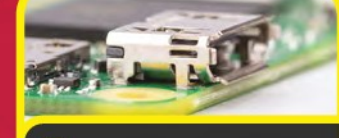

 **MINI-HDMI 1** La porta Mini-HDMI ora ha un bordo sagomato che consente un più facile inserimento del cavo HDMI

acucado

ri's

**SAAAA**H

**ATCOMM** 

**B-40 07** 

GND

 $\Omega$ 

# **Specifiche**

### **SOC:**

Broadcom BCM2710A1 quad-core Arm Cortex-A53 (ARMv8-A) 64-bit @ 1GHz

**GPU:**  Broadcom VideoCore IV

**RAM:**  512MB DRAM

## **CONNETTIVITÀ:**

802.11 b/g/n wireless LAN, Bluetooth 4.2 (Bluetooth Low Energy, BLE)

**GPIO:**  Piazzole per GPIO 40 piedini compatibile con le specifiche HAT

**STORAGE:** microSD

### **PORTE:**

Slot per carta microSD, Mini HDMI, USB On-The-Go, micro USB di alimentazione; piazzole per video composito e reset (tramite piazzole di test), connettore per Fotocamera CSI

### **CONSUMI:**

1 W in idle ( con la GUI di Raspberry Pi OS); consumo massimo, 3.8 W o 0.76 A (modalità 32-bit); 5.5 W o 1.1 A (modalità 64-bit)

## **PREZZO:**

15\$

### **DIMENSIONI:**

Fattore di forma 66 × 30.5 × 5 mm (compatibile con Raspberry Pi Zero)

### Al centro di Raspberry Pi Zero 2 si trova un System-in-Package (SiP) contenente un

**2**

1998 A.D.

m.

 $\mathbf{H}$ 

'n

 $\overline{1}$ 

 $T$ 

 $\overline{2}$ 

 **SYSTEM-IN-PACKAGE**

System-on-Chip (SoC) Broadcom BCM2710A1 ARM quad-core Cortex-A53 con VideoCore IV e 512 MB di DRAM.

RP3A0-AU

2041 200826

41301

## **VIDEO ANALOGICO E RESET 6**

Raspberry Pi Zero 2 W supporta le connessioni video analogico e reset. Le piazzole sono state spostate sul retro della scheda, a fianco a altre piazzole di test. In basso a destra si trova TV, mentre in alto a sinistra, è possibile utilizzare la piazzola Run per resettare e riavviare lo Zero 2.

ΞŦ

m.

£)

5

## **FEATURE | MädPi**

### *N***O CIRCUITO DI ATAZIO** Il circuito di alimentazione potenziato di Raspberry Pi 3 è stato ridotto e montato sulla **3**

mm

nu

 $\overline{a}$ 

scheda Raspberry Pi Zero 2 W.

.js

HTML

### **WIRELESS LAN 4** La LAN senza fili e il Bluetooth sono ora alloggiati all'interno di un modulo. Questo può essere di aiuto per la

 $\propto$ 

conformità, abilitando Raspberry Pi Zero 2 W ad entrare in ambienti industriali altamente regolamentati.

# **Conoscere il System in Package**

Un nuovo aspetto interessante di Raspberry Pi Zero 2 W è l'approccio System-in-Package per il design del chipset.

 Un SoC Broadcom BC2710A1 è posizionato sul substrato e 512 MB di DRAM sono posizionati sopra esso, con un "interposer" tra i due (per fungere da 'distanziatore'). Questo permette ad entrambi i chip di connettersi ordinatamente al substrato utilizzando fili d'oro. Il tutto è posto all'interno di un contenitore. Questo è il chip nero che vedi sulla scheda Raspberry Pi.

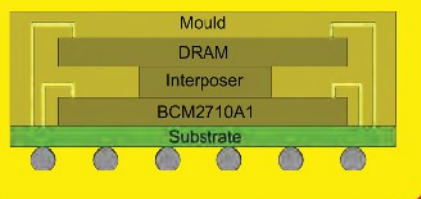

# **Immagini ai Raggi-X**

L'immagine è una vista di una sezione di 3 mm × 2 mm del System-in-Package. I cerchi neri sono le sfere di saldatura. Le spesse linee grigie sono piste sul substrato. Le sottili linee nere sono fili d'oro, e puoi vederli legarsi al silicio (che è trasparente alla macchina a raggi X). Qui, possiamo vedere i condensatori 0201 (50 um × 25 um di dimensione) all'interno del package.

Ecco una radiografia dall'alto verso il basso del System-in-Package che rivela un Easter egg! Appare la forma del logo di Raspberry Pi nella matrice di punti. Questo è possibile perché, mentre le connessioni all'esterno sono di segnale, quelle nel mezzo sono massa/alimentazione e possono essere disposte in qualsiasi schema.

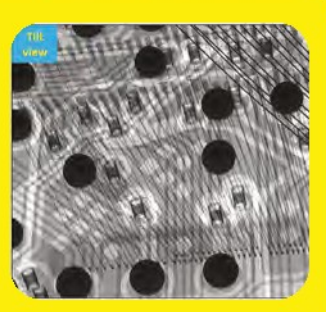

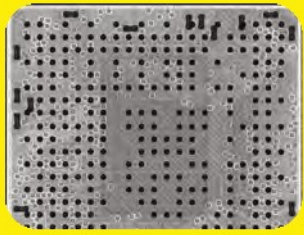

AU

 $11$ m

> 43 Ŧ

> > **USB** c

### condensatori all'interno del SiP e meno condensatori 0201 sulla scheda. Quando la CPU

**5**

richiede un aumento di potenza, i condensatori interni assicurano che sia disponibile per soddisfare la domanda.

 **CONDENSATORI DENTRO LA CPU** Ora ci sono 18

ı

**GPIO** 

Novembre 2021 **Pagina tradotta da [marcolecce](https://forum.raspberryitaly.com/member.php?action=profile&uid=11068)** per **[www.raspberryitaly.com](http://www.raspberryitaly.com/) Presentazione Raspberry Pi Zero 2 W** | magpi.cc | 37

**FEATURE** 

# **Eben Upton e Simon Martin su Raspberry Pi Zero 2 W**

Il fondatore e CEO di Raspberry Pi Eben Upton e il capo ingegnere Hardware **Simon Martin**, ci guidano attraverso la progettazione del nuovo Zero 2

**USS** 

**A Ambiamo incontrato Simon Martin, Principal<br>
Hardware Engineer presso Raspberry Pi ed<br>
Eben Upton, fondatore e CEO di Raspberry Pi<br>
Simon: "Raspberry Pi Zero 2 W è la dimostrazione bbiamo incontrato Simon Martin, Principal Hardware Engineer presso Raspberry Pi ed Eben Upton, fondatore e CEO di Raspberry Pi.** di come puoi racchiudere molta potenza in uno spazio molto piccolo. Si tratta di quanto possiamo ottenere da un simile piccolo fattore di forma".

Un Raspberry Pi Zero originale può essere rimosso da un progetto e Raspberry Pi Zero 2 W può essere inserito al suo posto. Qualsiasi applicazione già presente riceverà un miglioramento dalle prestazioni del processore".

 "Invece di utilizzare un processore single-core come nel Raspberry Pi Zero, abbiamo un processore quad-core Cortex-A53, che è simile al silicio del Raspberry Pi 3 originale quando questo è stato annunciato".

 **Eben:** "C'è tutta questa questione di 'possiamo farlo di nuovo?' Puoi usare la legge di Moore in due modi: puoi prendere una somma di denaro e riempire [Raspberry Pi] con sempre più potenza di calcolo, oppure puoi prendere la quantità attuale di potenza di calcolo e consegnarla a un livello inferiore e ad un costo più basso. Ed è quello che abbiamo fatto con Raspberry Pi 1 – abbiamo preso la potenza di calcolo di un PC di dieci anni fa e l'abbiamo consegnata a circa 30\$. Poi abbiamo lanciato Raspberry Pi 2 nel 2015 e, ecco, abbiamo fatto la cosa che tutti gli altri fanno: abbiamo scelto un prezzo e lo abbiamo raggiunto con una potenza di calcolo sei volte superiore, utilizzando la legge di Moore".

 "Raspberry Pi Zero è davvero il risultato del motto 'Ah! Dovremmo fare la stessa cosa che abbiamo fatto tra i due. Quindi, quando metti la memoria in cima, prima.' Dovremmo prendere il valore della potenza di questa non schiaccia i fili d'oro che collegano il calcolo di un Raspberry Pi 1 e dovremmo usare la legge di Moore per ridurre il prezzo".

 "Ogni parte di quella scheda si ripaga da sola. E' una scheda a un solo lato e ha solo componenti a montaggio superficiale; non ha alcun componente con foro passante. Per cui tutto può essere prodotto semplicemente e in maniera robotizzata".

 "Mantenere lo stesso fattore di forma è importante. usare tutto ciò che abbiamo imparato da questi "Quindi, arrivando al sesto anniversario, come cinque anni, oltre alla questione di "possiamo farlo di nuovo?" E allora diamo a disposizione la maggior potenza di Raspberry Pi 3 per non molto di più di metà del prezzo di un Raspberry Pi 3".

 "La realtà è che all'inizio di quest'anno le persone hanno scoperto che Raspberry Pi sa come creare il proprio silicio [vedi, Raspberry Pi RP2040 in Raspberry Pi Pico, **[bit.ly/MagPi102It](https://bit.ly/MagPi102It)**]. Raspberry Pi Zero 2 W non è il nostro silicio, ma confezioniamo il silicio in modi insoliti

### **Dentro il package**

**Simon: "**È anche conosciuto come 'stacked package'. È il concetto di mettere più di un pezzo di silicio monolitico in un pacchetto per realizzare un sistema completo in un unico package. C'è un SoC BCM2710A1 (system on a chip) lì dentro e mezzo gigabyte di DRAM. Questi sono entrambi collegati con fili d'oro al substrato. Che viene poi incapsulato per ottenere il dispositivo. E così facendo, possiamo sistemare due chip nello spazio di uno".

 "Poiché i chip sono di dimensioni simili occorre utilizzare un interposer di silicio, o distanziatore, processore al substrato. La memoria è molto sensibile, quindi non mettiamo nulla sopra a essa, ecco perché il SoC va in basso e la memoria in alto". "L'A53 era il chip dalle prestazioni più elevate

che abbiamo mai usato che usa collegamenti a filo

 $H$  $T_{M\!f}$ 

## **FEATURE | MägPi**

# **Conoscere i numeri**

Scopri cosa significano i numeri presenti sul SiP di Raspberry Pi Zero 2 W:

**"** Siccome i chip hanno dimensioni simili occorre usare un **"** interposer di silicio

.js

**RP30A0-AU:** Questo è il numero di progettazione del SiP. L'A0 si riferisce a Raspberry Pi Zero e l'AU indica l'uso di cavi dorati. I primi modelli utilizzavano fili di rame ma è stato cambiato il cablaggio con il più costoso oro per massimizzare l'affidabilità a lungo termine).

**2041:** La settimana di produzione (leggere da destra a sinistra). In questo caso indica la 41° settimana del 2020.

**200826:** La data in cui il lotto è stato ordinato (leggi

nel package e Raspberry Pi Zero 2 W mostra un notevole aumento delle prestazioni. Le prestazioni a thread singolo sono di circa il 40% più veloci di un normale Raspberry Pi Zero. Ovviamente, questo è abbastanza interessante, ma se fai un benchmark di Raspberry Pi Zero single-core e lo confronti con il quad-core di Raspberry Pi Zero 2 W, si ottieni una performance più di cinque volte superiore. Le prestazioni real time sono circa tre volte più veloci. Un Raspberry Pi Zero impiega circa 90 secondi per avviarsi nella GUI, mentre Raspberry Pi Zero 2 W richiede circa 30 secondi.

0

 "È una piccola scheda, e se sei disposto ad aiutare il raffreddamento montando un dissipatore di calore, o se lo metti dentro una custodia di metallo dove il calore può essere prelevato dal chip, allora è possibile aumentare la frequenza al dispositivo in modo da poterlo far girare più velocemente."Un Raspberry Pi Zero 2 W con una soluzione di raffreddamento può generalmente sostenere prestazioni di 1,2 GHz."

 **Eben**: "Usiamo rame spesso all'interno della scheda. Quindi disperdiamo in modo efficace il calore da tutta la scheda. Se guardi Raspberry Pi Zero 2 W con una termocamera vedrai il calore su tutta la scheda. Questo perché stiamo usando il rame per allontanare il calore dalla CPU.

 "La 'scatoletta di latta' [la schermatura del LAN Wireless] è qualcosa che guarda al futuro, quando qualcuno vorrà progettare qualcosa basata su questo modello. Dobbiamo agire in anticipo: non c'è una grande quantità di scorte per il primo anno perché "ehi, c'è una carenza di semiconduttori globale". Guardando al futuro, questo è un prodotto che durerà a lungo, e speriamo che le persone lo inseriscano nei prodotti progettati per gli OEM".

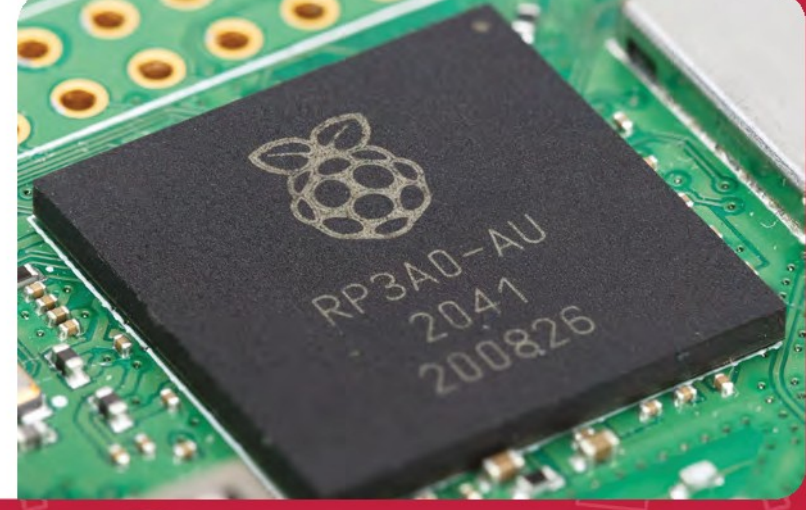

Ъ

# **Raspberry Pi Zero 2 W Progetti per partire**

Ecco alcune fantastiche idee per cosa realizzare con Raspberry Pi Zero 2 W

## Ci sono molti progetti di giochi retrò per Raspberry Pi, e Raspberry Pi Zero si presta molto bene a piccole console portatili. Collega uno schermo, una batteria, dei comandi e una custodia stampata in 3D, e sei pronto a giocare ai classici per console palmari. **Console palmare**

 Ci sono alcuni pratici kit per costruire una console portatile, come questa custodia RetroFlag GPi.

### **[magpi.cc/retroflaggpi](http://magpi.cc/retroflaggpi)**

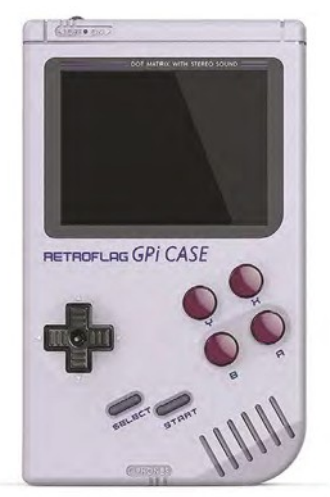

# **Macchina fotografica**

res

Raspberry Pi Zero 2 W ha la porta CSI (camera serial interface) che si trova sulla maggior parte dei computer Raspberry Pi, che ti consente di collegare un Raspberry Pi Camera Module al dispositivo. E la custodia ufficiale ha una cover con uno spazio per il foro dell'obbiettivo della telecamera. Molti maker hanno adottato altre cose come custodie stampate in 3D e schermi LCD. Dai un'occhiata al PolaPi-Zero per ispirarti e una guida per realizzare una fotocamera Raspberry Pi Zero 2 W.

**[magpi.cc/polapi](http://magpi.cc/polapi)**

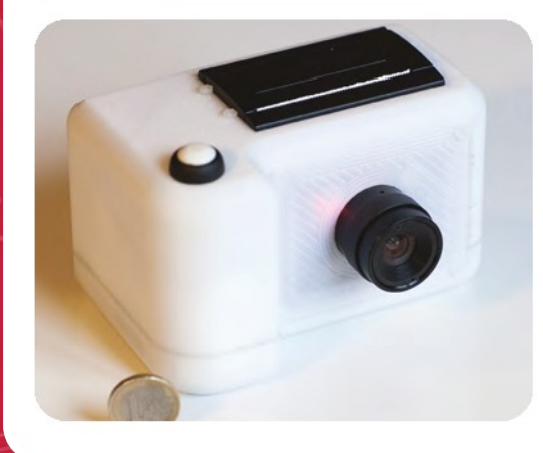

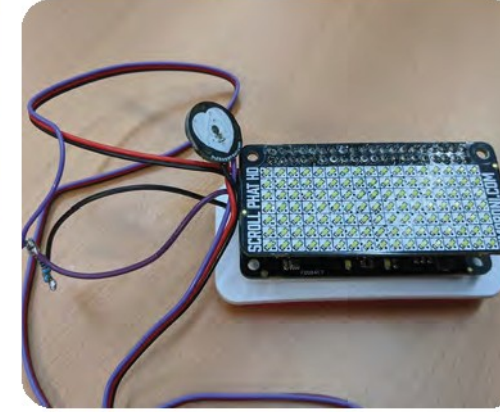

# **Monitor del cuore**

Esercitati a controllare il tuo battito con questo semplice monitor cardiaco che utilizza l'Enviro pHAT di Pimoroni, come un sensore di pulsazioni amplificato. Messo assieme da Jon Witts, misura i battiti cardiaci in tempo reale e visualizza i risultati su uno pHAT Scroll HD.

**[magpi.cc/heartratemonitor](http://magpi.cc/heartratemonitor)**

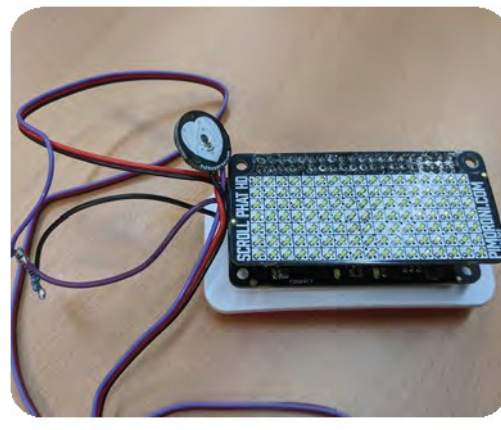

FEATURE | MädPi

.is

# **Fai una dashcam**

Ω

.is

HTML

Le dashcam possono essere fissate alla tua auto per registrare video in caso di incidente. ZeroView è un supporto con ventose progettato per ospitare un Raspberry Pi Zero. Include un supporto per il Raspberry Pi Camera Module. Le ventose consentono di fissarlo al parabrezza di un'auto o a qualsiasi altro tipo di finestra.

**[magpi.cc/zeroview](http://magpi.cc/zeroview)**

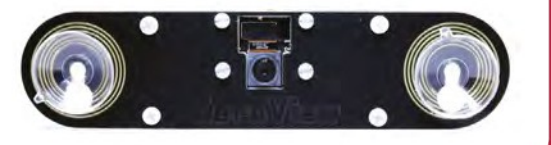

**"** ZeroView è un supporto con ventose progettato per ospitare Raspberry Pi Zero**"**

# **Luce d'atmosfera**

ı

п

The Mood Light è un progetto in kit per Raspberry Pi Zero, di Pimoroni. Usa i pin GPIO sul Raspberry Pi Zero per collegarsi a un pHAT Unicorn con 32 LED NeoPixel RGB. Puoi impostarli su un singolo colore, o farli cambiare in tutti i colori dell'arcobaleno.

**[magpi.cc/moodlight](http://magpi.cc/moodlight)**

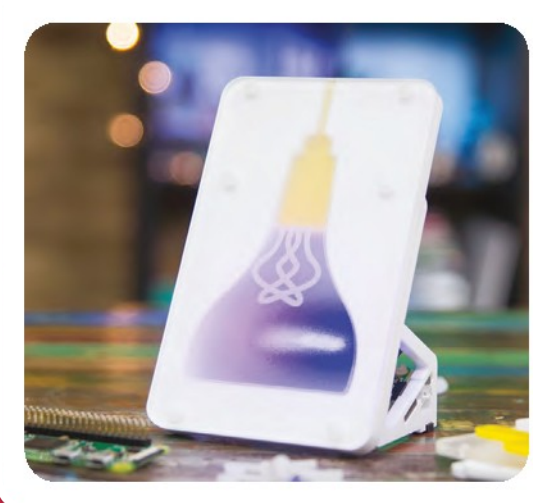

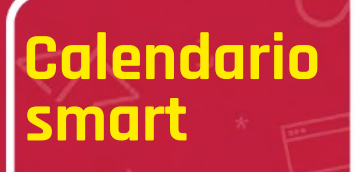

Raspberry Pi Zero 2 W è fantastico per alimentare un display e-ink, che assorbe meno energia di un LCD. La combinazione è perfetta per costruire questo calendario sempre attivo che si aggiorna una volta ogni ora o premendo un pulsante. Zonglin Li ha riempito la schermata con numerosi widget e, in più, un LED si accende quando lo schermo viene aggiornato.

**[magpi.cc/einkcalendar](http://magpi.cc/einkcalendar)**

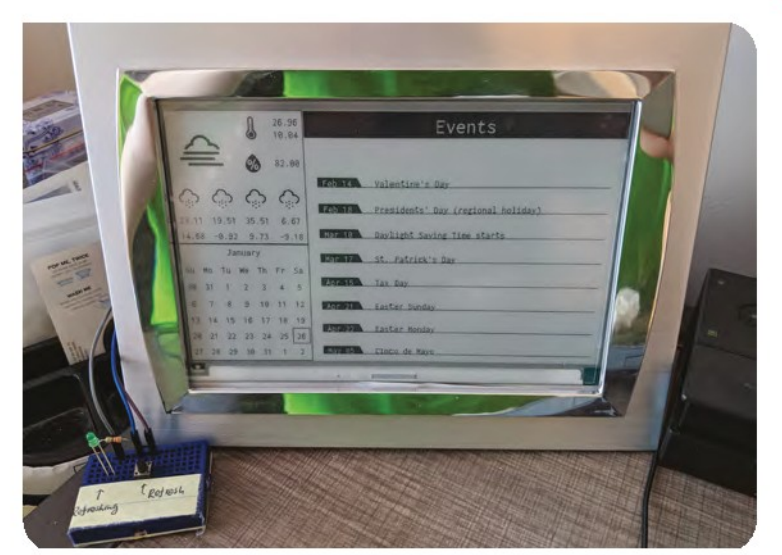

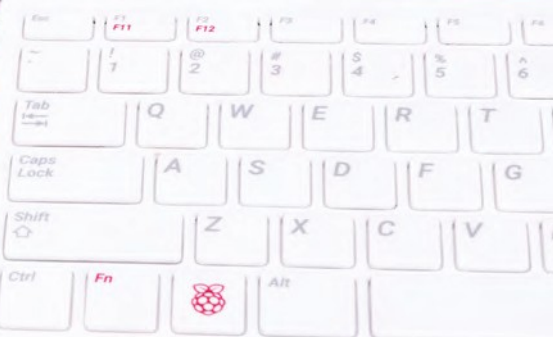

# **Raspberry Pi Zero 2 W Guida Di Partenza**

Configurare e utilizzare Raspberry Pi Zero 2 W è piuttosto semplice

**C** un nuovo mondo dell'informatica con la possibilità  **ongratulazioni per essere diventato proprietario di un Raspberry Pi Zero 2W.** Siamo sicuri che ti divertirai alla scoperta di di creare giochi, controllare robot, costruire macchine e condividere le tue esperienze con altri fan di Raspberry Pi.

 Per iniziare non ci vorrà molto: basta recuperare le cianfrusaglie che servono secondo la nostra check list. Per cominciare, utilizza Raspberry Pi Imager per configurare una scheda SD e collega tutti i cavi. Questa guida ti porterà attraverso ogni passaggio. Troverai Raspberry Pi OS, compresi programmi di coding e software per ufficio, disponibili e pronti per l'uso. Dopodiché, il mondo del making digitale con Raspberry Pi, ti aspetta.

## **Cosa Serve**

**Tutto quel che ti serve per impostare un computer Raspberry Pi**

## **MicroSD card da 8GB**

Avrai bisogno di una scheda microSD con una capacità di 8 GB o superiore. Raspberry Pi Zero 2 W la utilizza per memorizzare il sistema operativo e memorizzare programmi e file. Se vuoi riutilizzare una vecchia scheda, ti servirà un lettore di schede: USB o da microSD a SD a grandezza naturale (nella foto).

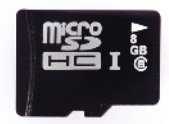

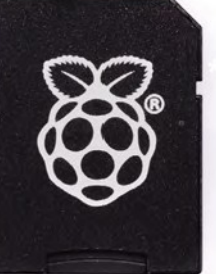

Raspberry Pi Zero 2 Guida Di Partenza | Pagina tradotta da **[Zzed](https://forum.raspberryitaly.com/member.php?action=profile&uid=31)** per **[www.raspberryitaly.com](http://www.raspberryitaly.com/)** Novembre 2021 | Novembre 2021

**MTM** 

## **Computer Linux, Mac, o Windows**

Avrai bisogno di un PC Linux (come un altro Raspberry Pi), PC Windows o computer Apple Mac, per eseguire Raspberry Pi Imager per scaricare e scrivere il sistema operativo Raspberry Pi su una scheda microSD per il Raspberry Pi Zero 2 W.

### **Alimentatore**

Raspberry Pi Zero 2 W utilizza lo stesso tipo di connettore di alimentazione micro USB come molti vecchi dispositivi elettronici. Puoi quindi riutilizzare un vecchio cavo da USB a micro USB e un alimentatore per smartphone. Anche Raspberry Pi vende alimentatori ufficiali (**[magpi.cc/products](http://magpi.cc/products)**), che costituiscono una fonte di alimentazione affidabile.

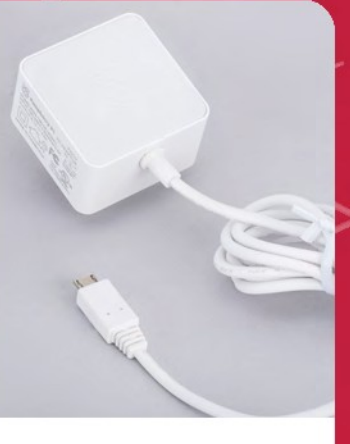

M

**FEATURE | MädPi** 

## **Tastiera USB**

Come ogni computer, hai bisogno di mezzi per digitare comandi, creare codice e documenti, e controllare il Raspberry Pi. Puoi utilizzare una tastiera Bluetooth, ma il processo di configurazione iniziale è molto più semplice con una tastiera con filo. Raspberry Pi vende una tastiera ufficiale con hub USB. **[magpi.cc/keyboard](http://magpi.cc/keyboard)**

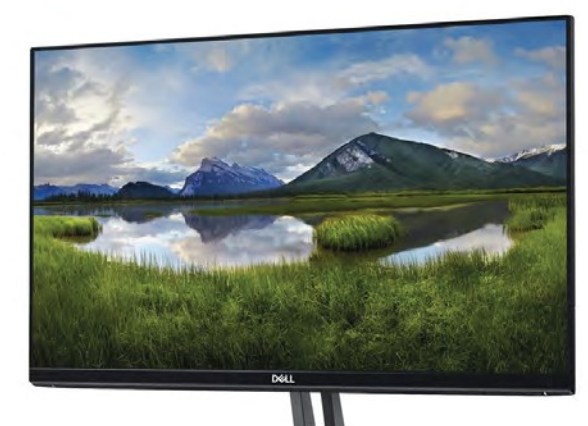

## **Display e cavo HDMI**

Un monitor per PC standard è l'ideale, così come uno schermo abbastanza grande per leggere comodamente. Deve avere una porta HDMI, poiché è quella prevista sulla scheda Raspberry Pi. Raspberry Pi Zero 2 W necessita di un cavo (o adattatore) da mini HDMI a HDMI. **[magpi.cc/minihdmi](http://magpi.cc/minihdmi)**

## **Mouse USB**

Un mouse con filo che si collega fisicamente al Raspberry Pi tramite una porta USB è più semplice da usare e, a differenza di una versione Bluetooth, è meno probabile che non funzioni proprio quando ne hai bisogno. Come la tastiera, pensiamo che sia meglio eseguire la configurazione con un mouse con filo. Raspberry Pi vende un mouse ufficiale (**[magpi.cc/mouse](http://magpi.cc/mouse)**).

 $\propto$ 

### MädP **FFATIIRE**

# **Impostare Raspberry Pi Zero 2 W**

Configura la tua scheda microSD e connettiti tutti gli accessori prima di dare alimentazione

**Viene utilizzato un cavo HDMI, come quello usato dai più moderni TV, per collegare Zero 2 a una TV o un monitor. Ti servirà un cavo o adattatore da mini-HDMI a HDMI**

> **Alla presa micro USB si collegano un mouse o una tastiera cablati. La maggior parte utilizza una connessione USB-A, ti servirà un adattatore da micro USB a USB-A ([magpi.cc/usbadaptor](http://magpi.cc/usbadaptor)).**

CSS

**01 Collegati** Per configurare un Raspberry Pi Zero 2 W, dovrai utilizzare un cavo (o adattatore) da USB-A a micro USB-B per collegare una tastiera alla connessione più piccola sul Raspberry Pi Zero W. Uno è incluso con la tastiera ufficiale, che dispone anche di porte USB-A aggiuntive per connettere il mouse e altri accessori. Oppure puoi usare un cavo con la tua tastiera.

tastiera alla presa micro USB (tramite l'adattatore da micro USB-A a USB-B). Collega il mouse su uno di questi, se possibile. Altrimenti, avrai bisogno di un HUB USB in modo da poter collegare sia la tastiera che il mouse alla singola presa USB-B.

**02 Mouse e tastiera** Puoi collegare il mouse a una presa USB sulla tastiera (se disponibile), quindi collegare la

## **03 Altri collegamenti**

 Ora collega il tuo cavo HDMI standard all'adattatore da mini-HDMI a HDMI e collega l'adattatore nella porta mini-HDMI al centro di

Raspberry Pi Zero 2 Guida Di Partenza | Pagina tradotta da **[Zzed](https://forum.raspberryitaly.com/member.php?action=profile&uid=31)** per **[www.raspberryitaly.com](http://www.raspberryitaly.com/) Novembre 2021** Novembre 2021

Potresti aver bisogno di un tore da mici USB a USB A e da **HDMI** a HDM pel per color dispositivi come un mouse, tastiera e display

il Raspberry Pi Zero 2. Collega l'altra estremità del cavo HDMI a un monitor o televisore HDMI.

**04 Installare il software**<br> **04 Ora** hai tutti i pezzi insieme, è ora di installare un sistema operativo sul Raspberry Pi in modo che tu possa iniziare a usarlo. Scarica Raspberry Pi Imager da **[magpi.cc/imager](http://magpi.cc/imager)**. Questa utility è disponibile per computer Windows, macOS e Linux, quindi scegli la versione pertinente al tuo sistema.

# **05 Scrivi l'OS sulla scheda microSD**

Collega la scheda microSD al computer PC o Mac e avvia Raspberry Pi Imager. Clicca sul pulsante "Choose OS" per selezionare quale sistema operativo desideri installare. L'opzione migliore è il sistema operativo Raspberry Pi (32 bit). Una volta selezionato un sistema operativo, fai clic sul pulsante "Choose Sd card" e seleziona la tua scheda microSD (in genere ci sarà solo una opzione).

 Infine, fai clic sul pulsante "Write" e attendi che l'utility scriva il sistema operativo selezionato sulla scheda e che poi lo verifichi. Al termine, puoi rimuovere la scheda microSD.

# **"** Al primo avvio di Raspberry Pi OS, occorre impostare delle preferenze**"**

### **06 Assembla il tuo Raspberry Pi**

 Ora è il momento di preparare fisicamente il tuo Raspberry Pi. Inserisci la spina del tuo monitor PC. Rimuovi la scheda microSD dall'adattatore per schede SD e inseriscila nella parte inferiore del tuo Raspberry Pi Zero 2 W.

**07 Accensione**<br> **07 Collega il tuo alimentatore Raspberry Pi e,** dopo pochi secondi, lo schermo dovrebbe accendersi. Raspberry Pi OS, si avvierà. Al primo caricamento di Raspberry Pi OS, sarà necessario impostare poche preferenze. Fai clic su Next, quando richiesto, quindi seleziona il fuso orario e la lingua preferita e crea una password di accesso. Ora sei pronto per andare on line. Scegli la rete WiFi e digita la password se richiesta. Una volta connesso, fai clic su Avanti per consentire a Raspberry Pi OS di verificare eventuali aggiornamenti del sistema operativo. Al termine, potrebbe chiederti di riavviare in modo che gli aggiornamenti possano essere applicati. Sei pronto per iniziare a divertirti con l'informatica con il tuo Raspberry Pi Zero 2 W.

**P**

# **Mondo sensori:**  Costruisci un sistema di allarme perdite di gas e fuoco

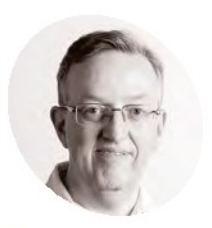

**Phil King**

Collaboratore di lunga data con The MagPi Phil è uno scrittore freelance ed editore con il focus sulla tecnologia [@philkingeditor](https://twitter.com/philkingeditor)

Fai diventare Raspberry Pi un allarme che rileva fiamme e fughe di gas

**G** li umani sperimentano il mondo attraverso diversi sensi. Questo ci permette di essere consapevoli di qualsiasi cosa stia accadendo nel nostro ambiente, in modo che possiamo reagire  **li umani sperimentano il mondo attraverso diversi sensi.** Questo ci permette di essere consapevoli di qualsiasi cosa stia accadendo ad esso.

 Quindi, ha senso (nessun gioco di parole) che anche il tuo Raspberry Pi tragga beneficio dal sentire le cose. Fortunatamente, questo è possibile utilizzando una vasta gamma di sensori elettronici. In questa serie, esploreremo alcuni dei più comuni sensori disponibili e loro casi d'uso.

 Per iniziare, costruiremo un semplice sistema di allarme per fuoco e fughe di gas tramite un paio di sensori. Quando viene rilevato un pericolo, vengono attivati un avviso visivo e uno acustico

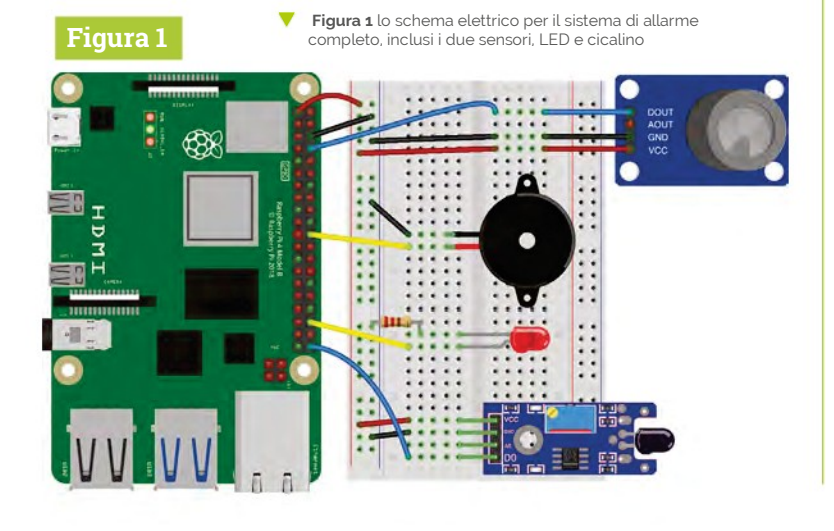

**01 Collegare il sensore di fiamma**

 Per questo tutorial, stiamo usando il sensore di fiamma del Waveshare Sensors Pack, disponibile nel Regno Unito da The Pi Hut (**[magpi.cc/wavesensors](http://magpi.cc/wavesensors)**) e venduti anche separatamente, ma qualsiasi sensore simile dovrebbe funzionare nello stesso modo. Utilizza un PIR (infrarosso passivo) per rilevare una variazione di temperatura nelle vicinanze. Il sensore dispone di uscita sia analogica che digitale, e abbiamo bisogno solo di quest'ultima per il nostro allarme: con una fiamma nelle vicinanze imposterà l'uscita digitale a livello alto.

 Con l'alimentazione spenta, collega il sensore di fiamma al Raspberry Pi, come in **Figura 1** (nella quale si trova in basso). Lo stiamo alimentando dal pin 3V3 di Raspberry Pi, mettendolo a massa con un pin GND (entrambi tramite i binari laterali della breadboard) e l'uscita digitale (indicata come DOUT sul sensore) va al pin GPIO 21.

## **02 Codice di test per la fiamma**

 Con il sensore di fiamma collegato, accendi il Raspberry Pi. Dovresti vedere accendersi il LED rosso di alimentazione del sensore, se è collegato correttamente.

 Per cominciare, creeremo un semplice programma Python, come nel listato **flame\_ test.py**, per leggere il sensore e stampare un messaggio quando viene attivato, per verificare che funzioni correttamente.

 Dal menu del desktop, vai su Programmazione e apri l'IDE Thonny per iniziare a programmare. Per semplificare la configurazione, stiamo usando il la libreria GPIO Zero anziché RPi.GPIO;

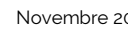

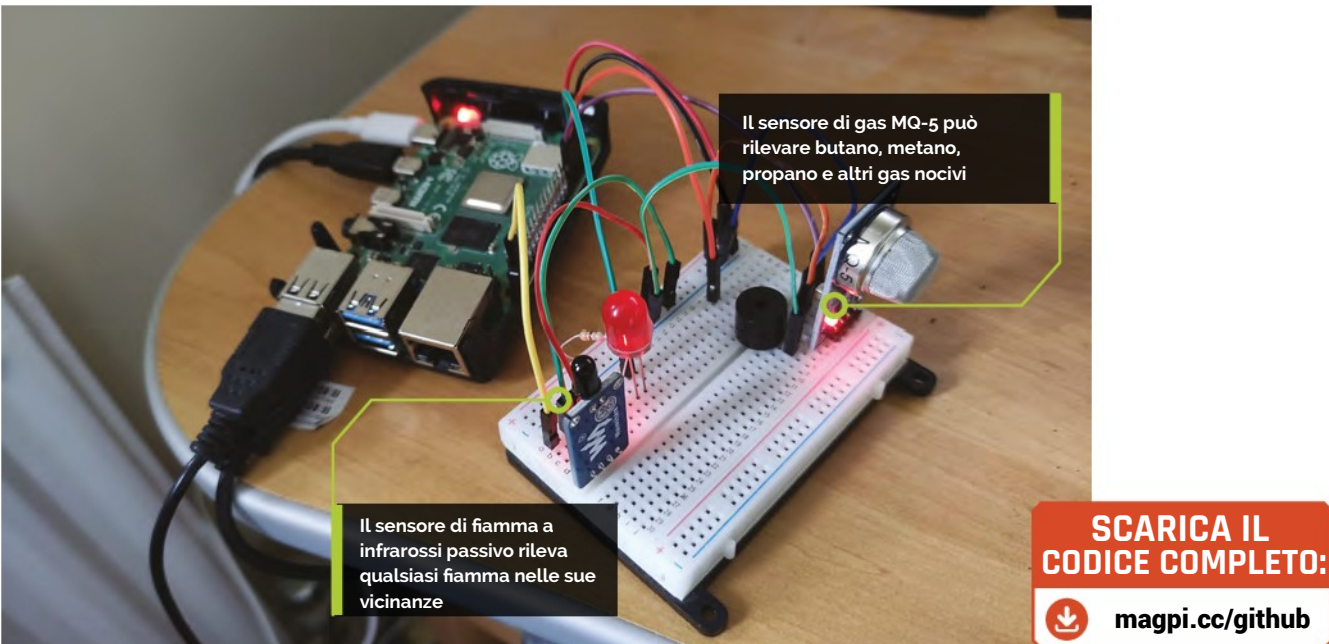

all'inizio del nostro codice, importiamo, da essa, il metodo Button. Lo useremo per rilevare quando l'uscita digitale dal sensore è a livello alto, in effetti l'equivalente di un pulsante premuto. Siccome è connesso al GPIO 21, assegniamo a esso l'oggetto **flame**, con **flame= Button(21**).

 In un loop infinito **while True:** , controlliamo se il pin è alto (**if flame.value == 1**) e impostiamo il messaggio (variabile **msg1**) che sarà stampato di conseguenza nell'area Shell di Thonny. Nella nostra istruzione print, aggiungiamo il parametro **end = "\r"** in modo che il messaggio sia sempre stampato sulla stessa linea, che è molto più ordinato che usare una nuova riga ogni volta.

**03 Infiamma!**<br>
Ora è il momento di testare il nostro sensore mettendogli una fiamma vicino per vedere se fa scattare il nostro messaggio d'allarme. Abbiamo usato un accendino usa e getta per questo, ma potresti semplicemente accendere un fiammifero. Stai sempre attento con il fuoco, però, e non avvicinare il sensore alle fiamme, in quanto non è ignifugo!

 Esegui il tuo codice Python **flame\_test.py** e poi sposta la fiamma verso il sensore. Il nostro si è innescato a circa 30 cm di distanza, ma la sensibilità può essere modificata con un piccolo cacciavite a croce per regolare la vite sulla scheda del sensore – altri sensori di fiamma possono avere la manopola di un potenziometro sulla scheda, per questo scopo.

 Quando la fiamma è abbastanza vicina da innescare il sensore, sul nostro si accende un altro LED rosso, per indicarlo. Il messaggio stampato nell'area Shell di Thonny dovrebbe cambiare da "Nessun fuoco" a "Fuoco!".

# **flame\_test.py**

## **>** Linguaggio: **Python**

```
from gpiozero import Button
flame = Button(21)
003.
msg1 = ""
004.
006. while True:
          if flame.value == 1:
             msg1 = "Fuoco! " else:
              msg1 = "Nessun fuoco"
         print(msg1, end = "\r")001.
002.
005.
007.
008.
009.
010.
011.
```
## **04 Aggiungere un sensore di gas**

 Quindi, abbiamo il nostro sensore di fiamma che funziona correttamente. Ora è il momento di aggiungere alla nostra configurazione il sensore di gas . Stiamo utilizzando un sensore Waveshare MQ-5, come descritto nel Sensors Pack, ma sono disponibili altri sensori di gas simili. Lo strato di ossido di stagno all'interno del sensore ha un'elevata sensibilità alla presenza di gas come butano, metano e propano.

 Il sensore ha uscite analogica e digitale, ma abbiamo solo bisogno dell'uscita digitale per il nostro allarme. Colleghiamo quel pin (DOUT) al GPIO14, e i pin VCC e GNC su 3V3 e GND (condivisi con il sensore di fiamma tramite i binari laterali della breadboard), come in **Figura 1** (sensore gas in alto).

[magpi.cc/github](http://magpi.cc/github)

**Top Tip**

## Uscita analogica

Per semplicità, abbiamo usato le uscite digitali per innescare il nostro allarme. Per usare le uscite analogiche, dovresti aggiungere un chip ADC (es. MCP3008) per convertirle in letture digitali.

## **Cosa Serve**

- **>** Sensore di fiamma **[magpi.cc/](http://magpi.cc/flamesensor) [flamesensor](http://magpi.cc/flamesensor)**
- **>** Sensore di gas MQ-5 **[magpi.cc/](http://magpi.cc/gassensor) [gassensor](http://magpi.cc/gassensor)**
- **>** LED
- **>** Cicalino piezo attivo
- **>** Cavallotti

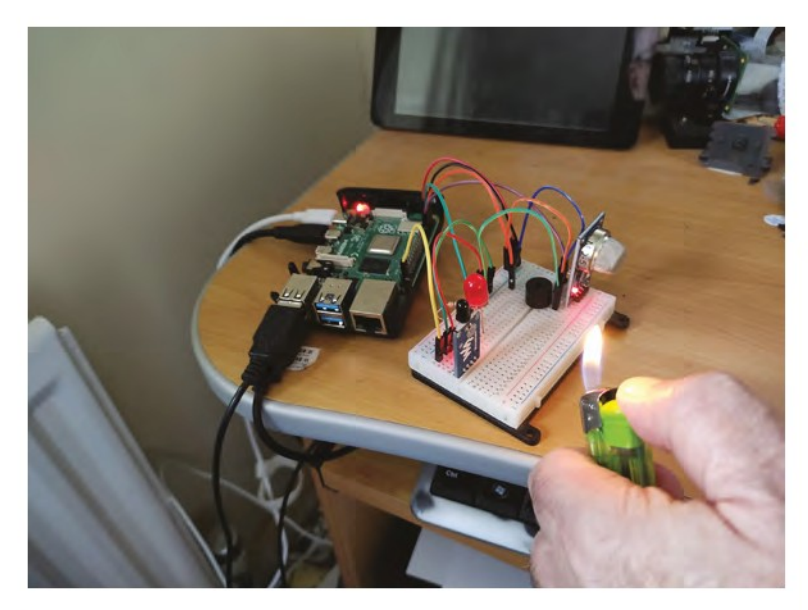

Testa il sensore di fiamma con un accendino. Attento a non avvicinalo troppo al sensore o ad altri componenti!

# **Top Tip**

Sensori esterni

Abbiamo posizionato i nostri sensori sulla breadboard, ma potresti tenerli separati dagli altri componenti e collegarli con cavi, con le uscite digitali collegate direttamente ai pin GPIO.

# **flame\_gas\_test.py**

## **>** Linguaggio: **Python**

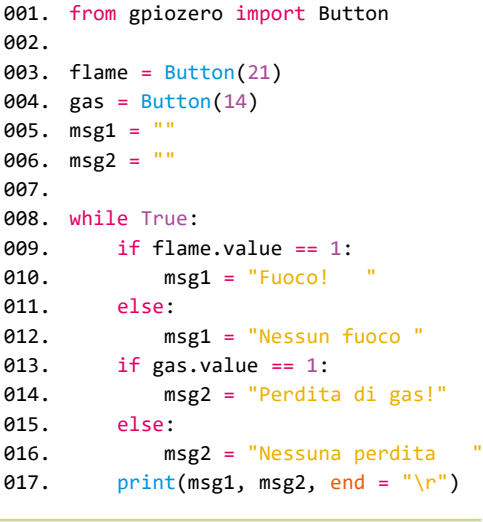

## **05 Aggiungere il gas al codice**

 Potremmo creare un nuovo programma per testare il sensore del gas separatamente, ma lo aggiungeremo al nostro codice precedente, in quanto sarà poi più semplice rielaborarlo più tardi nel nostro codice di allarme finale.

 Nel listato **flame\_gas\_test.py**, assegniamo l'oggetto gas al GPIO 18 con **gas = Button(14)**. Come prima, usiamo il metodo Button per rilevare quando il pin viene attivato e quindi impostato a un livello logico alto.

 Aggiungiamo una nuova variabile **msg2**, a cui assegneremo il messaggio che vogliamo stampare nell'area Shell. Questo viene fatto aggiungendo alcune righe extra al nostro ciclo **while True:**. Se il pin del sensore di gas è attivato (if **gas.value == 1**)), quindi il messaggio sarà impostato su 'Perdita di gas!'; in caso contrario, sarà "Nessuna perdita".

 Abbiamo aggiunto **msg2** alla nostra funzione print, dopo **msg1**, inserendo ancora il parametro **end = "\r"** così che il messaggio venga posto sempre sulla stessa riga.

## **06 Accendi il gas**

 Ora è il momento di testare il nostro sensore di gas per controllare che funzioni e che sia collegato correttamente. Come prima, usiamo un accendino usa e getta, premendo il pulsante per rilasciare un po' di gas senza però accenderlo per la fiamma. Potresti usare il gas dal piano cottura o bombola, ma ne basta una piccola quantità per attivare il sensore, quindi assicurati di chiuderlo dopo un paio di secondi.

 Esegui il tuo codice Python **flame\_gas\_test.py** e poi rilascia un po' di gas in prossimità del sensore. Come con il sensore di fiamma, la sensibilità del sensore di gas può essere modificata utilizzando un piccolo cacciavite a croce per regolare il potenziometro sulla scheda del sensore.

 Quando viene rilevata la presenza di gas e il il sensore viene attivato, un altro LED rosso si accende per indicarlo. Il secondo messaggio stampato nell'area Shell di Thonny dovrebbe cambiare da "Nessuna perdita" a"Perdita di gas!".

# La sensibilità del sensore di gas può essere modificata **v**

**07 E luce fu** Se i tuoi sensori e il tuo codice funzionano correttamente, e quando vengono attivati vengono mostrarti i messaggi corretti, è il momento di passare ala fase successiva. I messaggi vanno bene, ma per un corretto allarme serve un avviso sonoro e/o visivo.

 Per il lato visivo, aggiungeremo un LED rosso standard alla nostra configurazione: il nostro è da 5 mm, ma puoi usare qualsiasi dimensione. Come sempre quando si usano i LED, è necessaria una resistenza per limitare la corrente e evitare potenzialmente di danneggiarli. Con il LED nella breadboard, con le gambette in diverse file, colleghiamo una resistenza da 330Ω tra il polo negativo (più corto) e il binario di massa della breadboard. La gambetta positiva (piegata, più lunga) è collegata al GPIO 16 su Raspberry Pi (come nello schema elettrico della **Figura 1**).

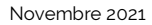

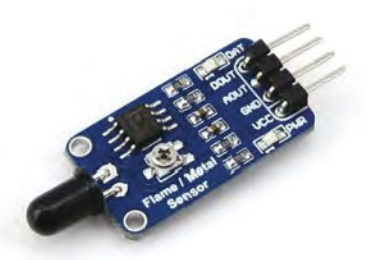

Il sensore di fiamma Waveshare ha uscite sia analogica che

**08 Ottenere un ronzio**<br> **08** Per il nostro avviso acustico, stiamo usando un piccolo cicalino piezo attivo. Il cicalino avrà una gambetta positiva più lunga e una negativa più corta; le loro posizioni possono anche essere contrassegnate sul cicalino stesso. Collega il terminale negativo al binario di massa della breadboard e quello positivo al GPIO 25 (come in **Figura 1**).

## **09 Codice per l'allarme**

 Con tutto cablato come da **Figura 1**, sei ora pronto per programmare l'allarme fuoco e gas. Nel codice finale, **fire\_gas\_alarm.py**, abbiamo aggiunto LED e Buzzer alle importazioni di gpiozero all'inizio. Importiamo anche sleep dalla libreria time, per utilizzarlo come ritardo.

 Creiamo due funzioni, una per ogni tipo di allarme: **fire\_alarm** e **gas\_alarm**. Ciascuna usa un ciclo **for** che accende e spegne il LED e il cicalino e un determinato numero di volte, con un ritardo di o,5.

 Infine, in un ciclo **while True:**, controlliamo i valori dei pin e attiviamo il relativo allarme quando il pin riceve un segnale dal sensore. Se nessuno dei due viene attivato, mostriamo il messaggio predefinito e ci accertiamo che il LED e il cicalino siano spenti.

**10 Souniamo l'allarme**<br>
Ora testiamo il sistema di allarme. Per iniziare, prova a posizionare una fiamma vicino al sensore antincendio per verificare che l'allarme scatti, nel qual caso il LED lampeggerà e il cicalino emetterà un segnale acustico. Fai lo stesso per il sensore di gas rilasciando una piccola quantità di gas; l'allarme suonerà di nuovo. Ogni volta, nell'area Shell verrà visualizzato un messaggio appropriato.

## **Andare oltre**

Ora abbiamo un semplice allarme antincendio e antigas funzionante. Per rendere l'avviso più evidente, potresti aggiungere un interruttore a relè per accendere una torretta di segnalazione a

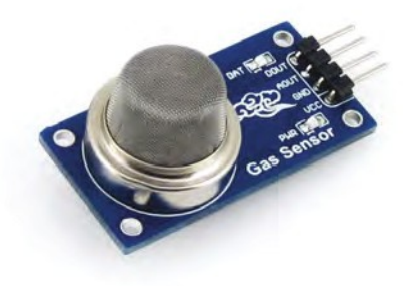

nt sensore di namma wavesnare na usclie sia analogica che<br>digitale. La sensibilità può essere regolata con la vite<br>ad è molte consibile consibile ed è molto sensibile

12 V con cicalino (es. **[magpi.cc/towerlight](http://magpi.cc/towerlight)**). Potresti anche inviare un'e-mail o un avviso di notifica push al tuo telefono ogni volta che scatta l'allarme. La prossima volta creeremo un allarme intruso usando sensori di rumore e laser. A presto.

# **fire\_gas\_alarm.py**

### **>** Linguaggio: **Python**

```
001. from gpiozero import Button, LED, Buzzer
002. from time import sleep
flame = Button(21)
004.
005. gas = Button(14)
006. led = LED(16)007. buzzer = Buzzer(25)
def fire_alarm():
009.
          print("Fuoco! ", end = "\r")
           for i in range (10):
               led.toggle()
               buzzer.toggle()
              sleep(0.5)
016. def gas_alarm():
           print("Perdita di gas!", end = "\r")
           for i in range (10):
               led.toggle()
               buzzer.toggle()
              sleep(0.5)
023. while True:
           if flame.value == 1:
              fire alarm()
           elif gas.value == 1:
               gas_alarm()
           else:
               print ("Tutto OK ", end = "\r")
               led.off()
               buzzer.off()
003.
008.
010.
011.
012.
013.
014.
015.
017.
018.
019.
020.
021.
022.
024.
025.
026.A<sub>27</sub>
028.
029.
030.
031.
```
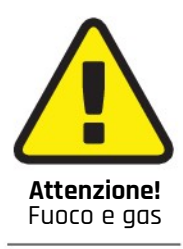

Mai giocare con il fuoco! Fai attenzione mentre provi il tuo allarme e non portare l'accendino troppo vicino ai sensori

o a altri componenti. Rilascia solo una piccola quantità di gas e fallo in un luogo ben ventilato. Non fare affidamento su questo allarme fai da te per la tua sicurezza. In caso di un vero incendio o perdita di gas, chiama i pompieri!

**[magpi.cc/firesafety](http://magpi.cc/firesafety) [magpi.cc/gassafety](http://magpi.cc/gassafety)**

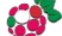

# **Sistemi Operativi Sistemi Operativi Raspberry Pi Raspberry Pi**

Qualunque cosa tu voglia fare con Raspberry Pi, c'è un sistema operativo per farlo, come ha scoperto **Phil King**

**B**asato su Debian, una ve<br>
sistema operativo uffici<br>
ma non è il solo sulla piazza. asato su Debian, una versione di Linux, il sistema operativo ufficiale Raspberry Pi è un eccellente sistema operativo facile da usare,

 Potresti voler usare un OS alternativo, per l'uso generico, come il popolare Ubuntu con la sua interfaccia slick e l'ampio catalogo software, o il facile da usare e accessibile Manjaro. Se ti senti avventuroso, c'è anche RISC OS: un'evoluzione del Sistema operativo degli Acorn Archimedes risalente al 1987, è super veloce e offre uno sguardo affascinante sull'aspetto e il funzionamento dei sistemi operativi desktop.

Altri sistemi operativi Raspberry Pi sono mirati

a particolari casi d'uso. Per la riproduzione multimediale, ci sono LibreELEC e OSMC: entrambi basati su Kodi, offrono un'interfaccia elegante per navigare nella tua raccolta di musica e video, così come i media in streaming. Anche i fan dei giochi retrò sono ben soddisfatti con la scelta tra RetroPie, Recalbox e Lakka per emulare i vecchi computer e console. Poi ci sono OS specialistici come OctoPi (stampa 3D) e Home Assistant (smart home domotica).

 Provare un nuovo sistema operativo è facile come scriverlo su una scheda microSD con Raspberry Pi Imager (**[magpi.cc/imager](http://magpi.cc/imager)**), che ha molte scelte tra gli OS già integrate, quindi perché non provarci?

# **Ubuntu Desktop Ubuntu Desktop**

### **Tipo: Uso generico**

**Disponibilità: Raspberry Pi Imager, [ubuntu.com/raspberry-pi](http://ubuntu.com/raspberry-pi)**

- **Funziona su: Raspberry Pi 4 (4GB+), 400, CM4 (4GB+)**
- **Capacità minima scheda SD: 16GB**

e persone hanno usato Raspberry Pi come una alternativa economica al PC per anni, ma non devi fissarti sull'ufficialità di Raspberry Pi OS Ubuntu è una popolare variante di Linux utilizzata  **e persone hanno usato Raspberry Pi come una alternativa economica al PC per anni, ma non devi fissarti sull'ufficialità di Raspberry Pi OS: su milioni di PC in tutto il mondo.**

Mentre Ubuntu è disponibile in più versioni leggere, sia Server che Core, la nuova edizione Desktop è la versione completa della distribuzione Linux. Quindi, se l'hai già usato prima, sarà tutto molto familiare nell'aspetto e nel funzionamento.

 Disponibile nel menu del tool Raspberry Pi Imager (**[magpi.cc/imager](http://magpi.cc/imager)**), è un download piuttosto grande e serve un po' di tempo per scriverlo su una scheda microSD da 16GB o più. Avvialo su Raspberry Pi e parte con un wizard di configurazione di benvenuto el sistema, una procedura guidata in cui è possibile impostare il tipo di tastiera, la connessione WiFi e aggiungere un nuovo utente. Poi occorrono pochi minuti per configurare il tutto.

 L'ambiente desktop GNOME è esteticamente gradevole con una barra laterale delle applicazioni, launcher, e funzione di ricerca. Il rovescio della medaglia è che è piuttosto lento da usare: c'è un leggero ritardo ogni volta che apri o fai qualcosa sul desktop. Non tutto funziona così come è: potresti ricevere un messaggio che dice che è necessario installare alcuni pacchetti extra per fare qualcosa come la riproduzione di video MP4.

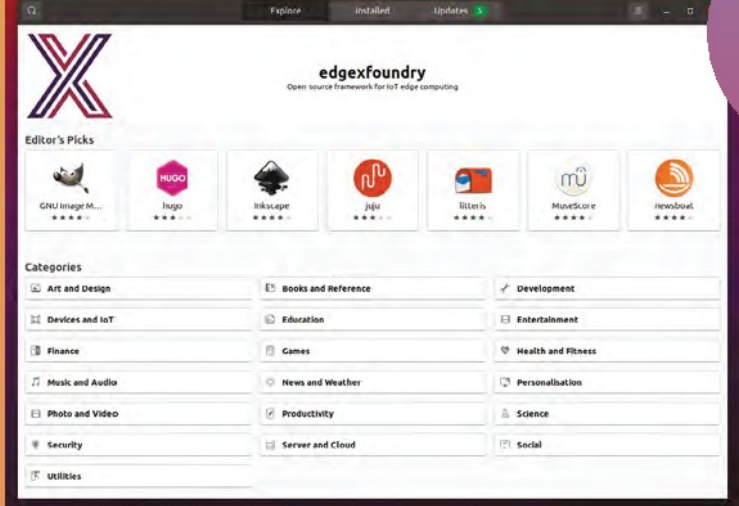

 Uno dei principali vantaggi di Ubuntu è la sua enorme biblioteca di software. Le app preinstallate includono il browser web Firefox, il client di posta Thunderbird, il lettore musicale Rhythmbox e la suite LibreOffice. Altro può essere installato tramite lo strumento Software Ubuntu – o, un po' confusamente, anche dallo Snap Store, Synaptic Package Manager, o Terminale. Potresti trovare delle versioni più recenti di alcuni software,

 rispetto a Raspberry Pi OS, come **Python 3.8. I pin GPIO possono**  essere utilizzati installando la libreria Python l'LGPIO.

 Se vuoi restare aggiornato. Ubuntu è destinatario di un major upgrade due volte l'anno, anche se questo, a volte, può causare **problemi di stabilità.** 

- **• Sistema operativo desktop completo**
- **• GUI elegante e moderna**
- **• Ampio catalogo software**
- **• Può essere un po' lento e instabile**

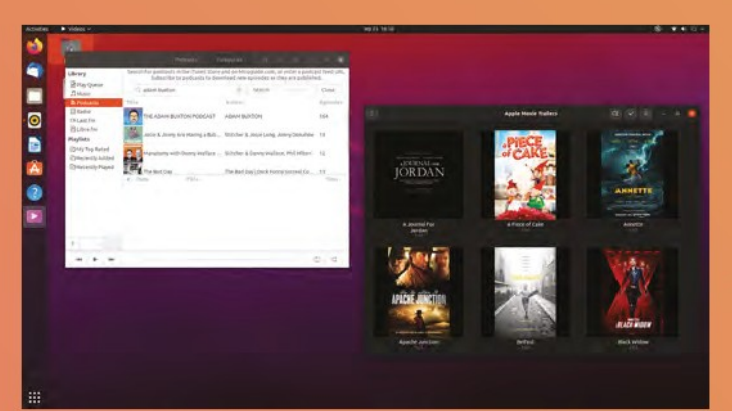

# **RISC OS Pi RISC OS Pi**

**Tipo: Uso generico**

**Disponibilità: Raspberry Pi Imager**

**Funziona su: Tutti i modelli**

**Capacità minima scheda SD: 2GB**

# **"Girerà anche sul anche sul Modello B originale"**

**France de la primo OS sviluppato da Acorn per funzionare<br>
sul suo home computer a 32 bit Archimedes<br>
basato su ARM, nel 1987. Poiché anche Raspberry Pi acciamo un salto indietro. RISC OS è stato il primo OS sviluppato da Acorn per funzionare sul suo home computer a 32 bit Archimedes**  utilizza una CPU ARM, sembra giusto che il sistema operativo sia disponibile per esso. Una comunità di appassionati continua a sviluppare RISC OS, inclusa una versione speciale su misura per Raspberry Pi 400 (disponibile su **[riscosopen.org](http://riscosopen.org/)**).

 La prima cosa che noterai durante l'installazione di RISC OS è quanto è compatto. È un OS ultraleggero che richiede solo una scheda microSD da 2 GB: non c'è alcun vantaggio nell'usarne una più grande, poiché il sistema operativo può utilizzare solo i primi 2 GB. Sorprendentemente, funzionerà anche su qualsiasi modello Raspberry Pi, anche il Modello B originale del 2012.

 La vecchia interfaccia grafica è lontana un mondo da Raspberry Pi OS o Ubuntu. Sembra molto retrò e le applicazioni sono piuttosto raggruppate in cartelle che in un menu principale. L'altro aspetto che noterai è che corre come un fulmine, anche se lavora solo su un singolo core della CPU.

 Un aspetto intrigante è che si basa sull'utilizzo di un mouse a tre pulsanti: il pulsante sinistro è seleziona, quello centrale (o rotellina) visualizza un menu contestuale, mentre a destra è "adjust" (una versione modificata di select).

Una volta che ci hai preso la mano, può rivelarsi molto efficace. Se hai solo un mouse a due pulsanti, puoi sempre assegnare un tasto della tastiera come terzo pulsante.

 Il software a corredo include il primitivo browser web NetSurf, la suite per ufficio PipeDream e una selezione di giochi basici (denominati "diversions"). Usando i'editor di testo StrongEd, è possibile programmare in linguaggi come BBC BASIC, Lua e Python. È possibile installare software aggiuntivo utilizzando !Store e il gestore di pacchetti PackMan.

 Il più grande svantaggio è che La LAN wireless integrata dei Raspberry, non è ancora supportata, dovrai quindi utilizzare una connessione Ethernet cablata o uno speciale HAT WiFi per essere online. Inoltre, i pin del GPIO del recente modello Raspberry Pi 4, non sono riconosciuti, mentre le porte USB 3.0 funzionano solo a velocità USB 2.0.

 Tuttavia, vale la pena dargli un'occhiata per i nostalgici e i curiosi e potrebbe rivelarsi utile per imparare come funzionano, sotto il cofano, i computer.

### **• OS ultra leggero**

- **• Estremamente veloce da usare**
	- **• Aspetto molto "vecchio stile"**
	- **• WLAN integrata non supportata**

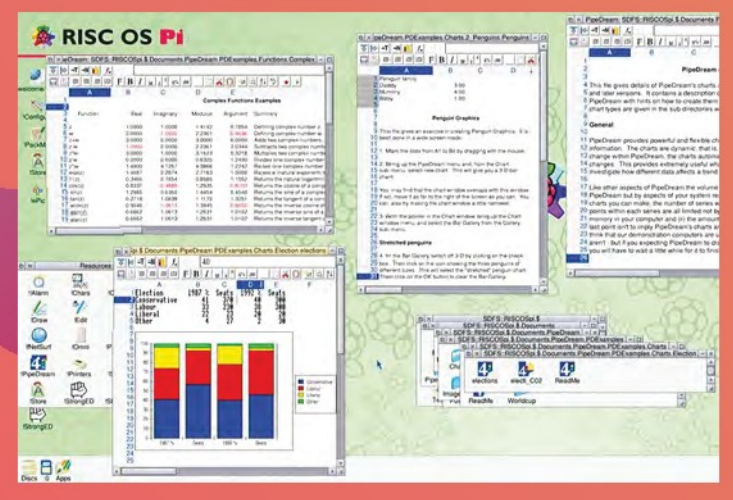

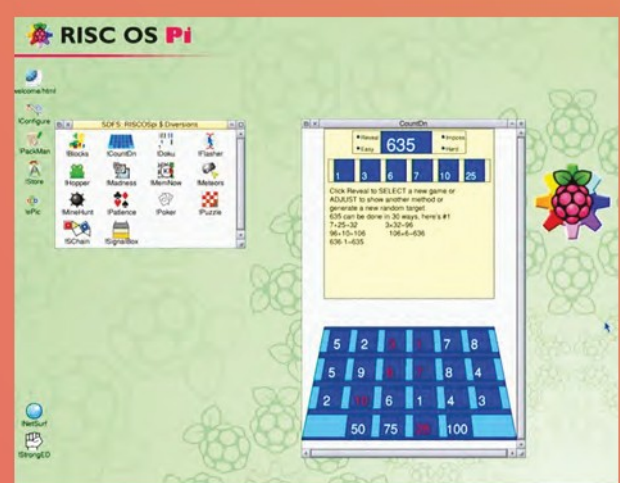

# **Manjaro ARM Linux**

**Tipo: Uso generico**

**Disponibilità: Raspberry Pi Imager, [manjaro.org](http://manjaro.org/)**

**Funziona su: Raspberry Pi 3, 4, 400, CM3/3+/4**

**Capacità minima scheda SD: 8GB**

**Manjaro vuole essere una versione pi**<br>semplice, più user-friendly di Arch<br>all'avanguardia – vanta un proprio ampio<br>jour formendo tutti i vantaggi del so  **anjaro vuole essere una versione più semplice, più user-friendly di Arch Linux pur fornendo tutti i vantaggi del software repository oltre all'Arch User Repository.**

 **Puoi installare Manjaro con uno dei quattro desktop – KDE Plasma, GNOME, Xfce, MATE – o il leggero gestore di finestre Sway, o la versione minimale senza desktop.**

- **Basato su Arch Linux**
- **Altamente personalizzabile**
- **Buona scelta di desktop**
- **Grande repository software**

# **LibreELEC LibreELEC**

**Tipo: Media centre**

- **Disponibilità: Raspberry Pi Imager, [libreelec.tv](http://libreelec.tv/)**
- **Funziona su: Tutti i modelli**
- **Capacità minima scheda SD: 16GB**

**R LibreELEC è una distro ealizzato intorno al software media player Kodi, leggera specializzata in** 

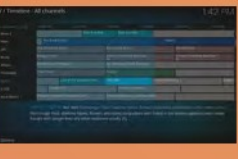

**un singolo scopo, che è semplice da configurare e utilizzare. Il sistema di menu è scorrevole e facile da navigare, con sezioni che includono film, programmi TV e musica. Puoi anche riprodurre in streaming contenuti** 

**installando componenti aggiuntivi per servizi come YouTube, BBC iPlayer e Disney+. Con un Raspberry TV HAT, puoi anche usarlo come videoregistratore personale.**

- **Interfaccia elegante e facile da usare**
- **Supporto di molti file multimediali**
- **Altamente personalizzabile con add-on**
- **Guarda e registra programmi TV (con TV HAT)**

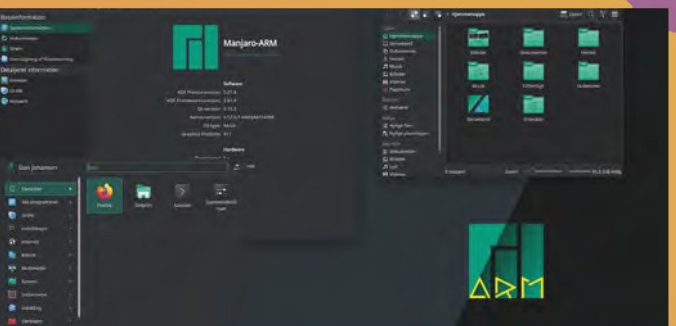

# **Kali Linux**

**Tipo: test di sicurezza**

- **Disponibilità: [kali.org](http://kali.org/)**
- **Funziona su: Tutti i modelli**
- **Capacità minima scheda SD: 16GB**

**K** controllare la sicurezza di altri dispositivi sulla tua rete.  **ali è una distribuzione specializzata nelle attività di sicurezza delle informazioni come test di penetrazione.** Una volta installato sul Raspberry Pi, puoi usarlo per Non esiste una procedura guidata di configurazione, quindi dovrai configurare alcune cose manualmente. Tuttavia, avrai un un desktop (Xfce) e un set di app di sicurezza integrate, oltre al browser web Firefox

- **Distribuzione specializzata in sicurezza**
- **Buona gamma di versioni dell'OS**
- **Set di strumenti di test integrato**
- **Necessita di qualche configurazione manuale**

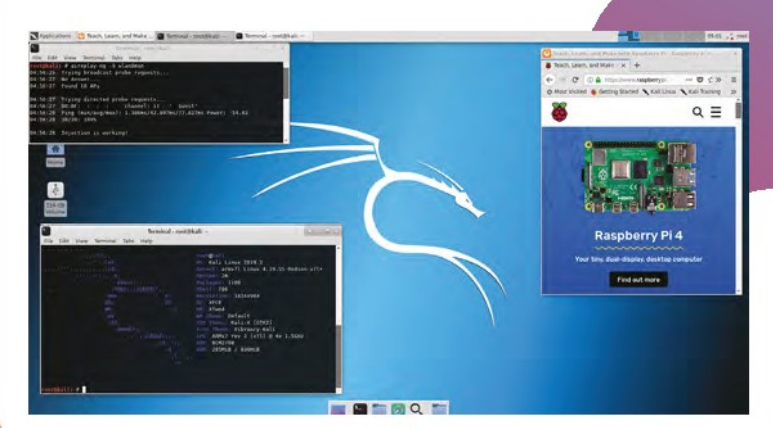

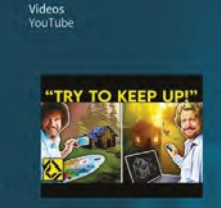

ence the world's first 100%<br>of knit shoe AND get 525 off your

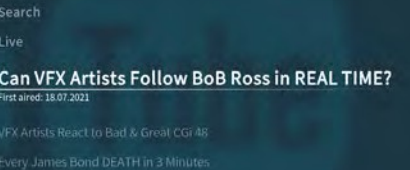

1:03 PM

- **Tipo: Media centre**
- **Disponibilità: Raspberry Pi Imager, [osmc.tv](http://osmc.tv/)**
- **Funziona su: Tutti i modelli**
- **Capacità minima scheda SD: 16GB**

**B**asato sul media playere Kodi, OSMC<br>
completo, che consente di installare<br>
altre applicazioni. Quindi potrebbe ri<br>
più versatile se hai bisogno di usare il tuo asato sul media playere Kodi, OSMC è un OS completo, che consente di installare anche altre applicazioni. Quindi potrebbe rivelarsi Raspberry Pi anche per qualsiasi altra cosa, come un server web.

 Quando lo si utilizza per la riproduzione multimediale di Kodi, OSMC funziona in modo molto simile a LibreELEC con un facile sistema di menu per navigare tra le categorie dei media, come film, TV e musica.

- **• Sistema operativo completo**
- **• Versioni per differenti modelli**
- **• Lettore multimediale Kodi**
- **• Versatile e personalizzabile**

# **RetroPie OSMC RetroPie**

### **Tipo: retro gaming**

**Disponibilità: Raspberry Pi Imager retropie.org.uk**

**Funziona su: Tutti i modelli**

**Capacità minima scheda SD: 8GB**

**C**estruito a partire da Raspberry Pi OS<br>
RetroPie raggruppa una suite di em<br>
per oltre 50 console e computer retr<br>
Eseguirlo su un Raspberry Pi 4 o 400 ti dà ostruito a partire da Raspberry Pi OS, RetroPie raggruppa una suite di emulatori per oltre 50 console e computer retrò. la massima potenza, consentendo una migliore emulazione dei sistemi più recenti come PlayStation 2, GameCube, e anche la Wii.

 Usalo in una configurazione standard con un monitor o, per un'esperienza più autentica, in un sistema arcade bartop o a piena grandezza.

- **• Emula oltre 50 sistemi**
- **• Funziona su tutti i modelli**
- **• Menu e impostazioni personalizzabili**
- **• Grande comunità per offrire consigli**

# **Versioni Raspberry Pi OS**

**Il sistema operativo ufficiale per Raspberry Pi è basato su Debian Linux. Sono disponibili diverse versioni...**

**With Desktop (32-bit):** L'opzione predefinita in Raspberry Pi Imager, è dotato di GUI Pixel e include applicazioni di base come il browser web Chromium e VLC media player.

**Lite:** Questa è una versione minima dell'OS, senza desktop installato, solo una interfaccia a riga di comando. Veloce da avviare, è l'ideale per una configurazione headless, tipicamente su un Raspberry Pi Zero.

**Full:** Identica all'opzione di default con una GUI, ma con, in aggiunta, il software consigliato preinstallato, come la suite LibreOffice e vari IDE di programmazione.

**64-bit:** Non ancora disponibile su Raspberry Pi Imager, questa è una versione in beta test che funziona solo sui modelli a 64 bit (3, 4, 400 o CM4) per liberare tutta la loro potenza. Scaricalo da **[magpi.cc/rpios64](http://magpi.cc/rpios64)**.

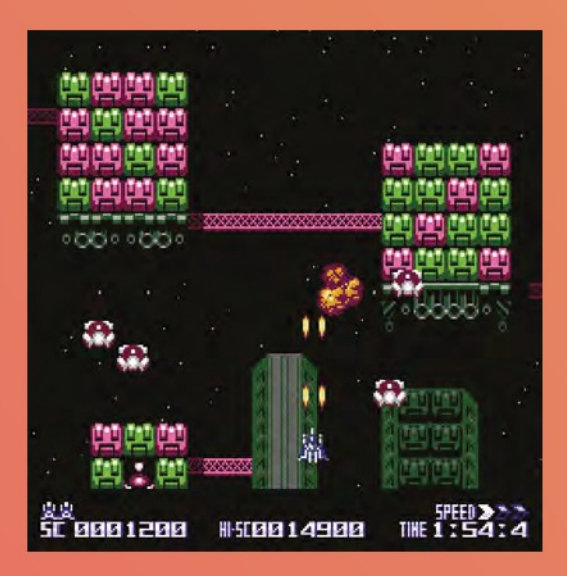

# **Lakka Lakka**

- **Tipo: Retro gaming**
- **Disponibilità: [lakka.tv](http://lakka.tv/)**
- **Funziona su: Tutti i modelli**

**Capacità minima scheda SD: 8GB**

**Lakka è un'altra valida opzione per il retro gaming. Ogni gioco è implementato come un 'core' libretro, mentre RetroArch si prende cura degli ingressi e del akka è un'altra valida opzione per il retro gaming. Ogni gioco è implementato come un 'core' libretro, mentre display. Quindi, sebbene non supporti così tanti sistemi come i suoi rivali, offre un'unica, unificata e coerente configurazione per tutti i suoi emulatori. Anche i controller, in genere, funzionano non appena li colleghi.**

- **• Versioni per tutti i modelli**
- **• Download dal sito web**
- **• Configurazione priva di intoppi**
- **• Condivisione Samba per le ROM**

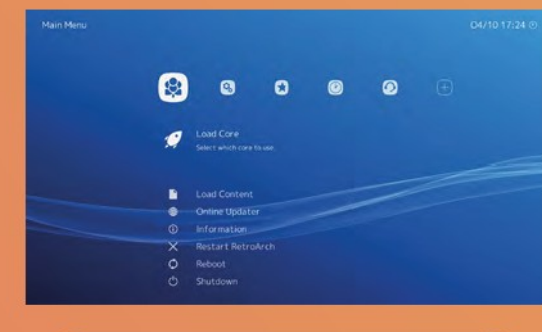

# **Recalbox**

 **ecalbox offre una vasta gamma di emulatori per giochi retrò – anche se**  *I* **non tanti quanto RetroPie. Ha integrato** il media player Kodi però, quindi è l'ideale se stai cercando un sistema di intrattenimento completo. **R**

 Recalbox aggiunge anche una partizione condivisa sulla scheda microSD in modo da poterla rimuovere facilmente dal Raspberry Pi e aggiungere, su un altro computer, le ROM dei giochi.

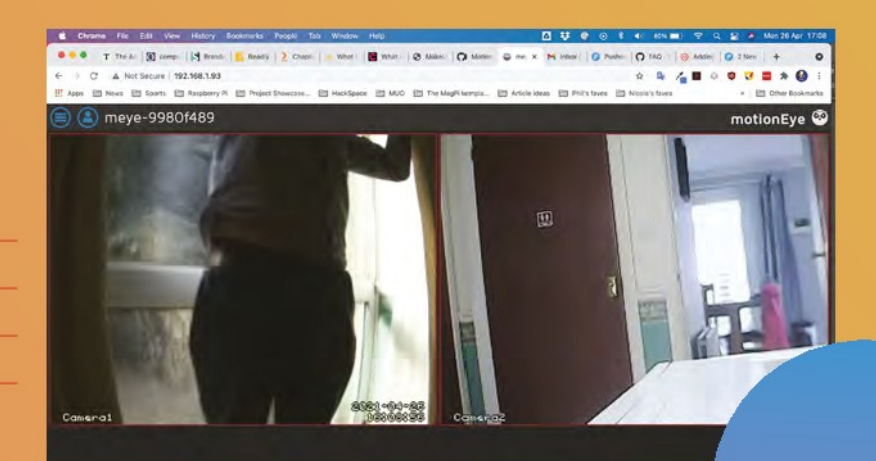

# **MotionEyeOS MotionEyeOS**

- **Tipo: Videosorveglianza**
- **Disponibilità: [magpi.cc/motioneyeos](http://magpi.cc/motioneyeos)**
- **Funziona su: Tutti i modelli**
- **Capacità minima scheda SD: 1GB**

**Q anche configura una rete per coprire diverse uesto OS trasforma il tuo Raspberry Pi in un sistema di videosorveglianza tramite Camera Module e/o fotocamera USB. puoi stanze del tuo casa, monitorando tutte le telecamere in una interfaccia web. Può essere impostato per acquisire foto e video ogni volta che viene rilevato un movimento su una telecamera e inviarti avvisi tramite e-mail/push.**

- **• Sistema di sicurezza a circuito chiuso**
- **• Opzioni per videocamere multiple Può sorvegliare più stanze**
- **Download dal sito web**

### **Tipo: Retro gaming**

**Disponibilità: Raspberry Pi Imager, [recalbox.com](http://recalbox.com/)**

**Funziona su: Tutti i modelli**

**Capacità minima scheda SD: 8GB**

- **Versioni per tutti i modelli**
- **Ampia gamma di emulatori**
- **Media player Kodi incorporato**
- **Partizione condivisa per le ROM •**

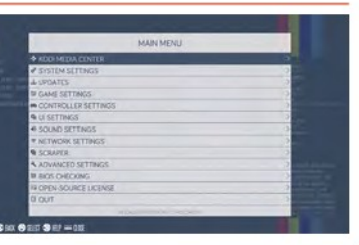

# **info-beamer**

**Tipo: Digital signage**

**Disponibilità: Raspberry Pi Imager[, info-beamer.com](http://info-beamer.com/)**

**Funziona su: Raspberry Pi 2, 3, 4, Zero W, CM3/3+/4**

**Capacità minima scheda SD: 8GB**

e installazioni di digital signage si trovar in genere, in negozi, ristoranti, cinema, musei, ecc. Per creare il tuo, ti serve un Raspberry Pi con info-beamer installato e un e installazioni di digital signage si trovano, in genere, in negozi, ristoranti, cinema, musei, ecc. Per creare il tuo, ti serve un monitor o una TV.

 Registrati per un account gratuito e puoi monitorare e controllare i tuoi dispositivi da una dashboard web. Con più schermi e schede Raspberry Pi, puoi persino imbastire un video wall.

 **Soluzione per il digital signage Dashboard in cloud Monitora dispositivi multipli Costruisci il tuo video wall**

**OctoPi**

**Tipo: Stampa 3D**

**Disponibilità: Raspberry Pi Imager, [octoprint.org](http://octoprint.org/)**

- **Funziona su: Raspberry Pi 3, 4, 400, CM3/3+/4**
- **Capacità minima scheda SD: 8GB**

**COPI** contiene il software<br>
controllo di una stampant<br>
Aggiunge il WiFi a qualsia<br>
per eliminare facilmente i file e  **ctoPi contiene il software OctoPrint per il monitoraggio e il controllo di una stampante 3D in remoto da un browser web.** Aggiunge il WiFi a qualsiasi stampante 3D con una porta USB,

controllarla da remoto via pannello web. Puoi anche aggiungere una fotocamera al tutto per un video dal vivo del processo di stampa 3D, e per registrare video time-lapse.

 **Controlla una stampante 3D Accesso tramite interfaccia web Stream live dalla telecamera Slicing CuraEngine**

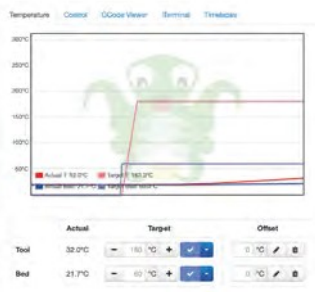

### **Wayne's Widgets**

Normal opening hours, 9am - 6pm Mon-Sat The shop will be closed on Bank Holiday Monday

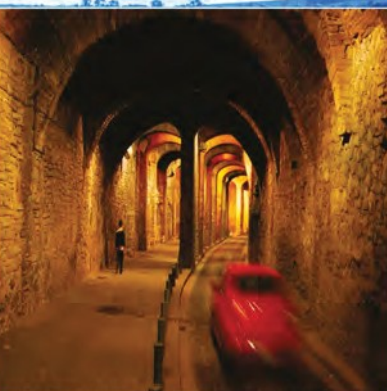

R SPECIAL OFFER! Sale must end Monday! - Get your widgets at low, low prices w Sat 17:53

# **Home Assistant Assistant**

**Tipo: Smart home**

**Disponibilità: Raspberry Pi Imager, [home-assistant.io](http://home-assistant.io/)**

**Funziona su: Raspberry Pi 3, 4, 400**

**Capacità minima scheda SD: 4GB**

**Hermannische da configurare e utilizzare, è dotato di Facile da configurare e utilizzare, è dotato di proposto di configurare e utilizzare, è dotato di configurare e utilizzare, è dotato di configurare e utilizzare, è dot**  ome Assistant è un ecosistema open source per la domotica smart e vanta una  $\blacksquare$  utile comunità mondiale di appassionati. "integrazioni" (moduli plug-in) per supportare oltre 1.000 dispositivi smart; puoi anche programmarne una tua in Python. Non c'è da stupirsi che PJ Evans abbia optato per usalo per la sua serie di tutorial sulla domotica a partire dal numero 99 di The MagPi (**[magpi.cc/99](http://magpi.cc/99)**).

- **• Oltre 1000 dispositivi supportati**
- **• Dashboard web sofisticata**
- **• Potenti automazioni**
- **• Controllo vocale Google o Alexa**

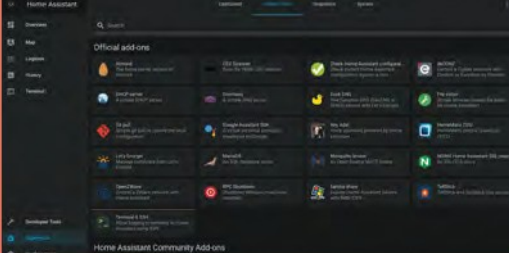

# **Homebridge Homebridge**

- **Tipo: Smart home**
- **Disponibilità: Raspberry Pi Imager, [homebridge.io](http://homebridge.io/)**
- **Funziona su: Tutti i modelli**

**Capacità minima scheda SD: 4GB**

**Hermannis Supple Supple & of time per controlli**<br>tua smart home, ma non è compatibil<br>con tutti i dispositivi. Homebridge off<br>una soluzione basata su Raspberry Pi, che ti omeKit di Apple è ottimo per controllare la tua smart home, ma non è compatibile con tutti i dispositivi. Homebridge offre consente di integrare altri dispositivi come i termostati Nest, campanelli con videocitofono, lampadine Philips Hue e Altoparlanti Sonos.

 La tua configurazione Homebridge può essere controllata tramite un'interfaccia basata sul web, inclusa l'installazione o la rimozione di plug-in: ce ne sono oltre 2.000 disponibili.

- **• Usa altri dispositivi con HomeKit**
- **• Oltre 2000 plug-in**
- **• Interfaccia web**
- **• Controllo vocale con Siri**

# **Altri OS**

# **"Il tuo Homebridge può Il tuo Homebridge può essere controllato da essere controllato da una interfaccia web" una interfaccia web"**

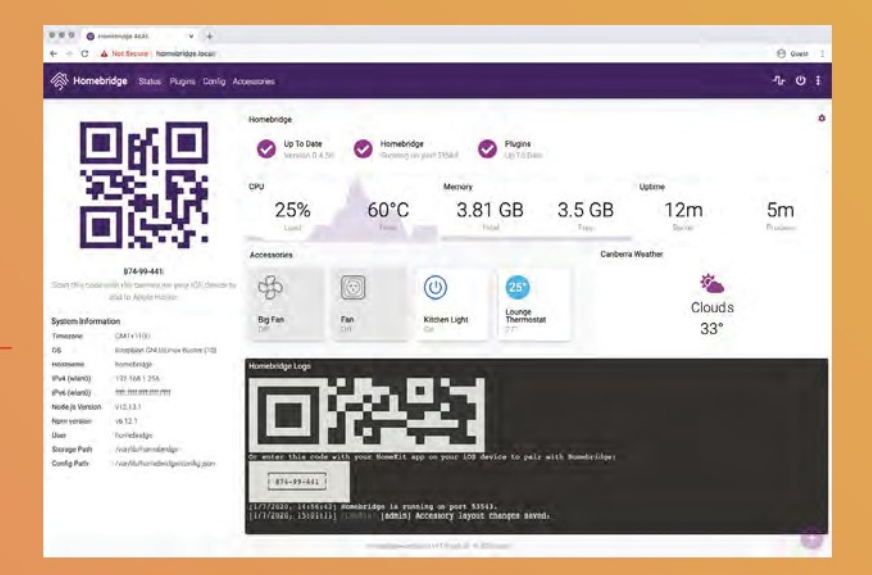

**Non avevamo spazio in questo speciale per illustrare tutti i sistemi operativi disponibili per Raspberry Pi. Eccone qualche altro da considerare...**

**Alpine Linux ([alpinelinux.org](http://alpinelinux.org/)):** OS leggero con l'accento sulla sicurezza.

**ALT ([altlinux.org](http://altlinux.org/)):** OS in lingua russa, disponibile in Raspberry Pi Imager in 'Other language-specific OS'.

**Arch Linux ARM ([archlinuxarm.org\)](http://archlinuxarm.org/):** OS leggero e flessibile, la base per Manjaro.

**CentOS ([centos.org](http://centos.org/)):** Distro Linux robusta,

**ChromiumOS ([magpi.cc/chromiumos\)](http://magpi.cc/chromiumos):** La

**DietPi [\(dietpi.com](http://dietpi.com/)):** OS basato su Debian, estremamente leggero con interfaccia minimale. **emteria.OS ([emteria.com](http://emteria.com/)):** Build completa di Android, destinata all'uso industriale.

**Fedora ARM [\(arm.fedoraproject.org\)](http://arm.fedoraproject.org/):**  Versione ARM di Fedora Linux, funziona solo

**FreeBSD ([freebsd.org](http://freebsd.org/)):** OS UNIX-like, una

**FydeOS ([fydeos.io\)](http://fydeos.io/):** Versione personalizzata di Chromium OS per Raspberry Pi 4 e 400.

**Gentoo ([gentoo.org](http://gentoo.org/)):** Distro Linux altamente **peritop (geritop.org)**. District Eiriux attains<br>personalizzabile, non facile da installare.

**Lubuntu ([lubuntu.net\)](http://lubuntu.net/):** OS Linux leggero a base Debian, con desktop minimale LXDE

**NetBSD ([netbsd.org](http://netbsd.org/)):**OS UNIX-like basato su

**PiCorePlayer [\(picoreplayer.org](http://picoreplayer.org/)):** OS minimale progettato per riproduzione musicale in remoto.

**Pi MusicBox (pimusicbox.com):** Musica in Streaming o in locale di tracce e podcast.

**SlackwareARM ([sarpi.penthux.net](http://sarpi.penthux.net/)):** Slackware è una delle distro Linux più vecchie.

**SliTaz ([slitaz.org](http://slitaz.org/)):** OS compatto che funziona completamente in memoria da una chiavetta USB collegata.

**TLXOS [\(thinlinx.com](http://thinlinx.com/)):** Un 'thin client', disponibile come prova di 30 giorni in Raspberry Pi Imager, è un OS compatto utile per i chioschi digitali.

**Void Linux [\(voidlinux.org](http://voidlinux.org/)):** Distro Linux per uso generico, indipendente.